# tehnot=ka

[https://tehnoteka.rs](https://tehnoteka.rs/?utm_source=tehnoteka&utm_medium=pdf&utm_campaign=click_pdf)

## **Uputstvo za upotrebu (EN)**

#### DELL set bežični miš i tastatura KM3322W SR(YU)

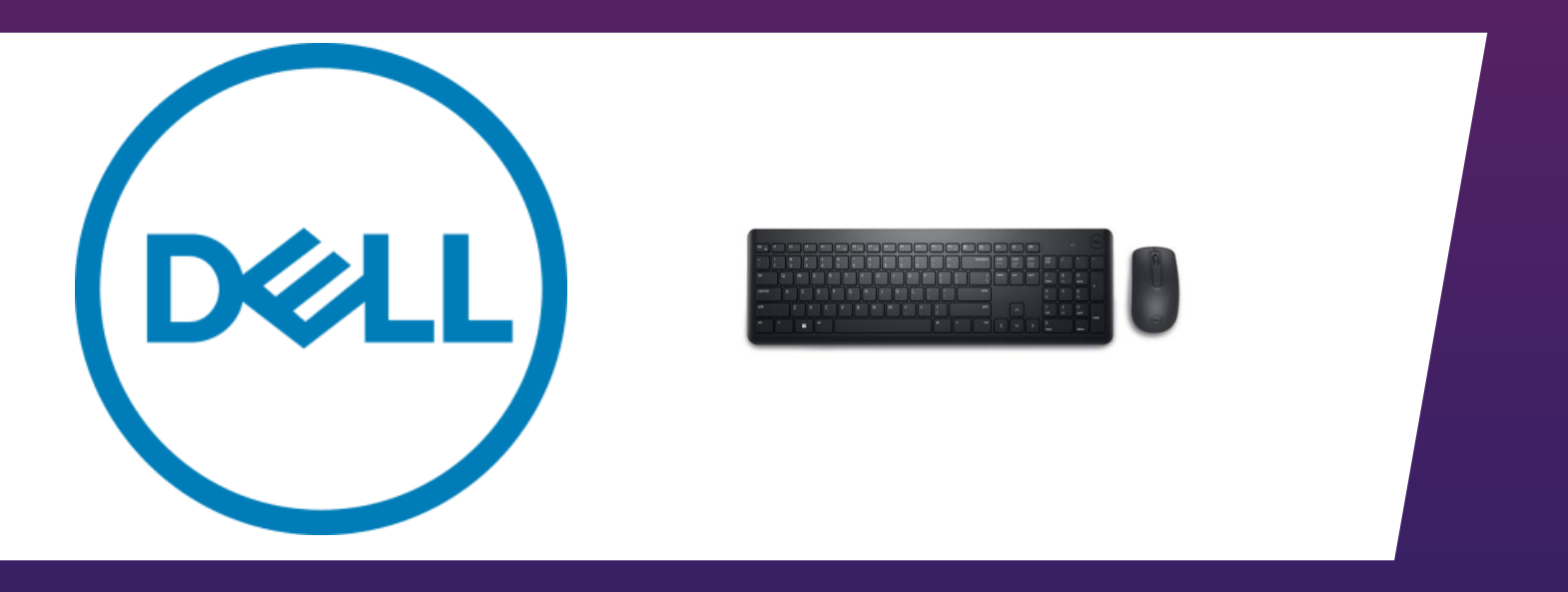

Tehnoteka je online destinacija za upoređivanje cena i karakteristika bele tehnike, potrošačke elektronike i IT uređaja kod trgovinskih lanaca i internet prodavnica u Srbiji. Naša stranica vam omogućava da istražite najnovije informacije, detaljne karakteristike i konkurentne cene proizvoda.

Posetite nas i uživajte u ekskluzivnom iskustvu pametne kupovine klikom na link:

[https://tehnoteka.rs/p/dell-set-bezicni-mis-i-tastatura-km3322w-sryu-akcija-cena/](https://tehnoteka.rs/p/dell-set-bezicni-mis-i-tastatura-km3322w-sryu-akcija-cena/?utm_source=tehnoteka&utm_medium=pdf&utm_campaign=click_pdf)

### **Dell Wireless Keyboard and Mouse KM3322W** User's Guide

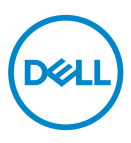

Regulatory model: KB3322Wt / WM118t / UD2203t

## Notes, Cautions, and Warnings

- **NOTE: A NOTE indicates important information that helps you make better use of your computer.**
- $\overline{\wedge}$  CAUTION: A CAUTION indicates potential damage to hardware or loss of data if **instructions are not followed.**
- **WARNING: A WARNING indicates a potential for property damage, personal injury, or death.**

**© 2021 Dell Inc. or its subsidiaries. All rights reserved.** Dell, EMC, and other trademarks are trademarks of Dell Inc. or its subsidiaries. Other trademarks may be trademarks of their respective owners.

2021–10

Rev. A00

### **Contents**

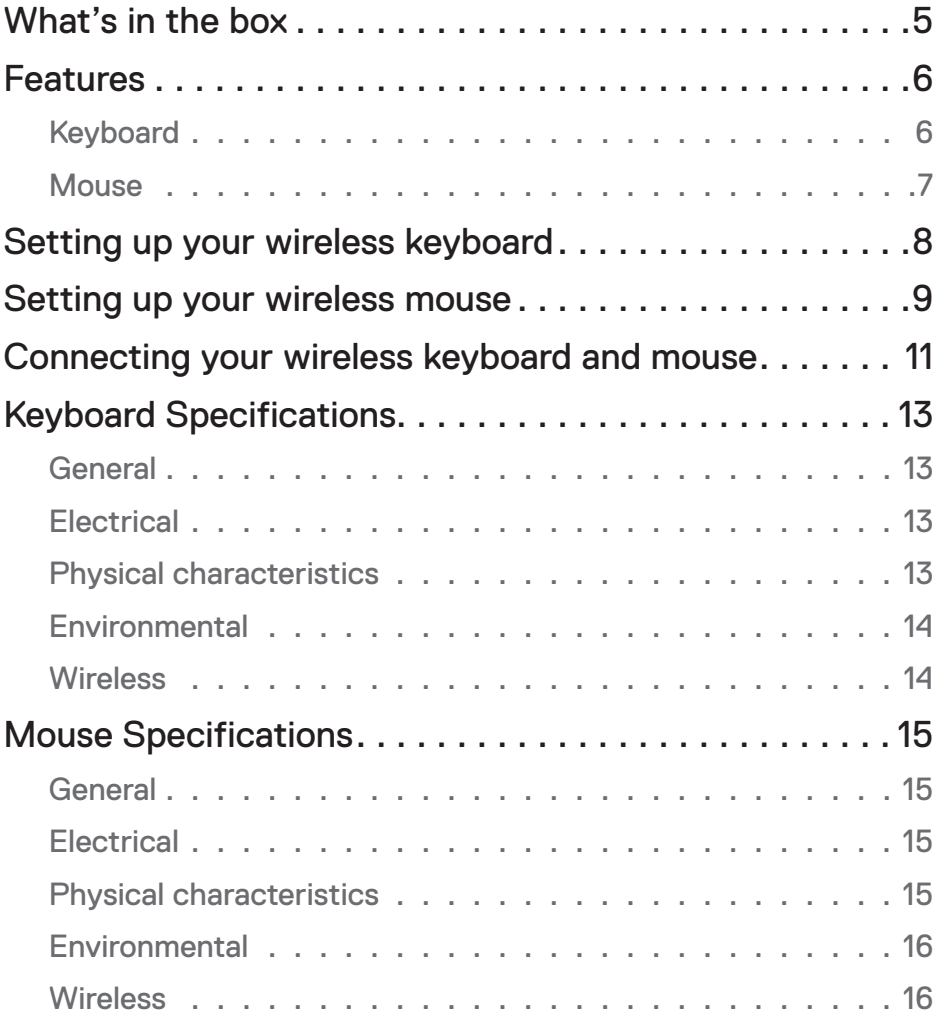

 $(\overline{DCLL})$ 

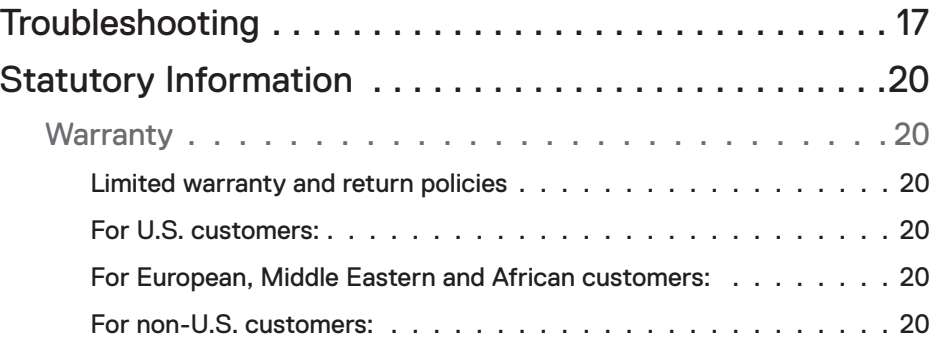

 $(1)$ 

#### What's in the box

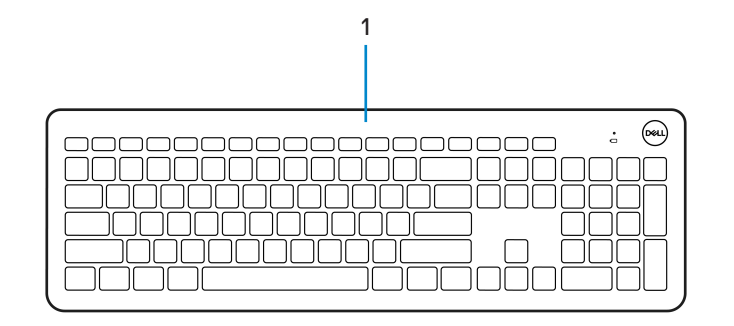

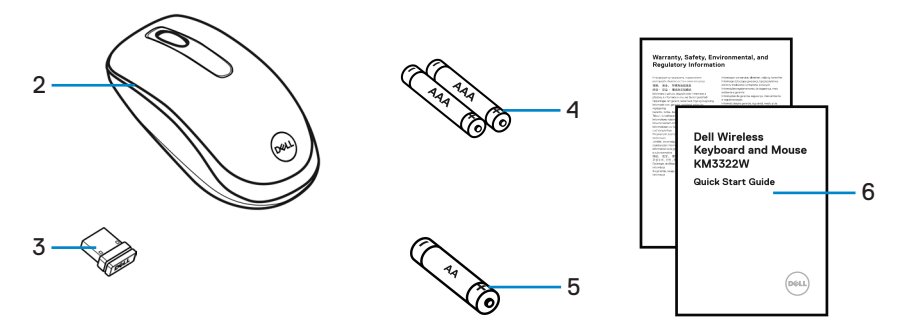

- **1.** Keyboard **2.** Mouse
- 
- **5.** AA-type Battery (for mouse) **6.** Documents
- 
- **3.** USB receiver **4.** AAA-type Batteries (for keyboard)
	-

$$
\widehat{\mathrm{DML}}
$$

#### Features

#### Keyboard

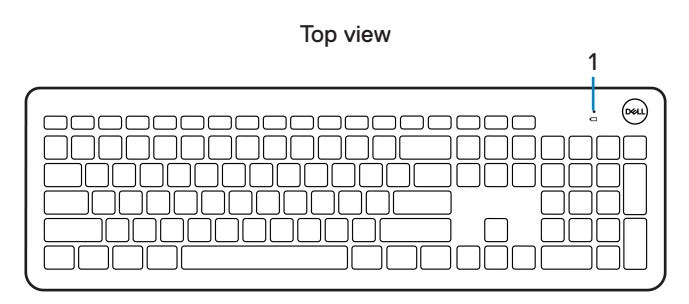

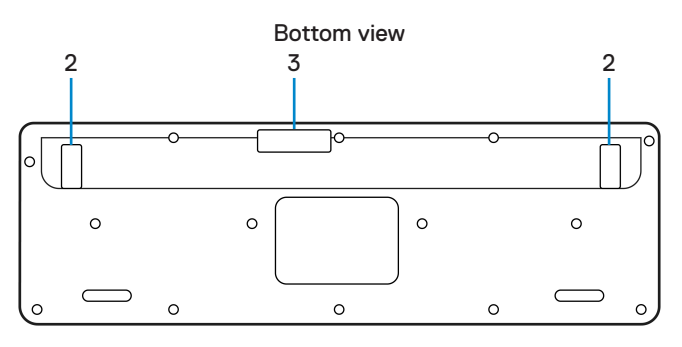

- **1.** Low battery status LED **2.** Keyboard feet
	-

**3.** Battery cover

#### *M* NOTE:

- **1) Keyboard will enter into auto power save mode if not used.**
- **2) Low battery status LED will blink in amber colour when battery capacity is low.**

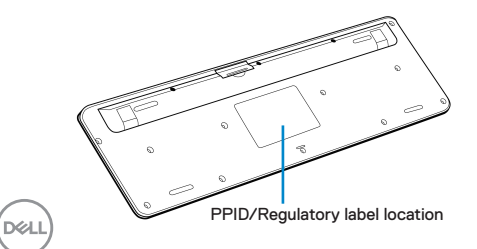

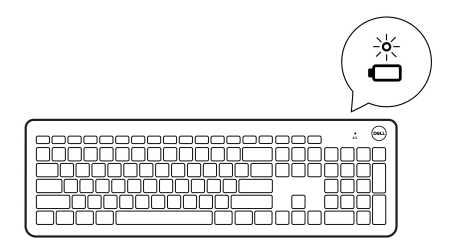

#### **Mouse**

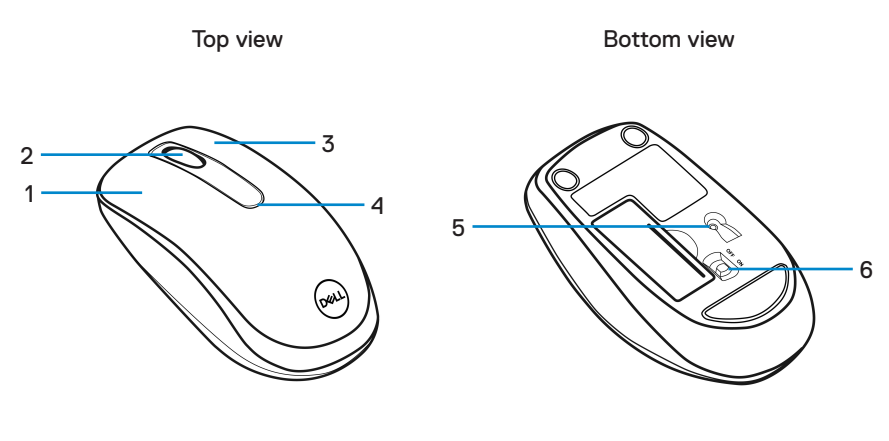

- 
- 
- 
- **1.** Left button **2.** Scroll wheel
- **3.** Right button **4.** Low battery status LED
- **5.** Optical sensor **6.** Power switch

#### *M* NOTE:

- **1) Mouse will enter into auto power save mode if not used.**
- **2) Low battery status LED will blink in amber colour when battery capacity is low.**
- **3) Turn off the power switch when the mouse is not used to improve battery life.**

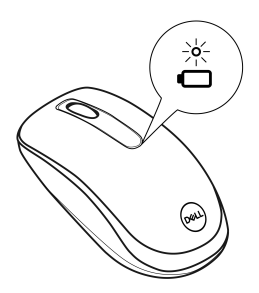

DELL

#### Setting up your wireless keyboard

**1.** Using your fingertip, pry open the battery cover.

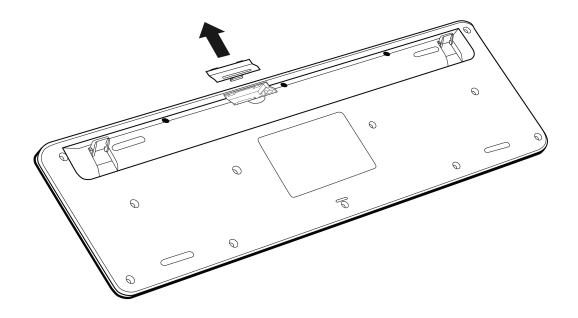

**2.** Install the AAA batteries into the battery compartment. Then close the battery cover.

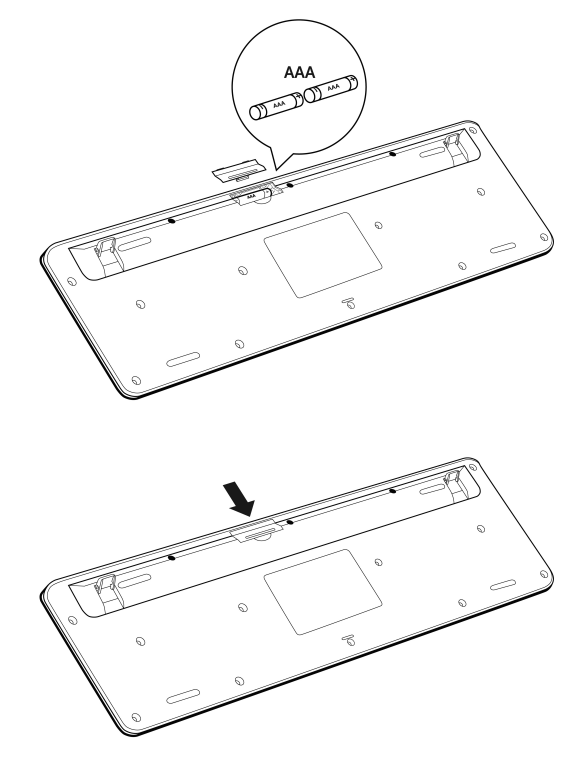

DELI

## Setting up your wireless mouse

**1.** Locate the slot on the side of the mouse cover. Using your fingertip, pry open the cover.

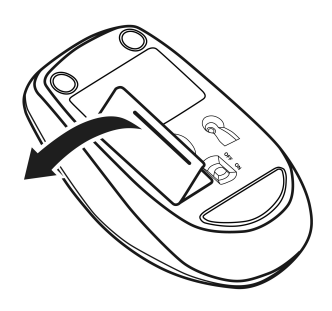

**2.** Install the AA battery into the battery compartment.

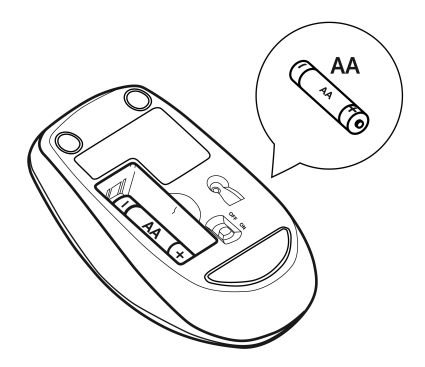

DELI

**3.** Close the mouse cover.

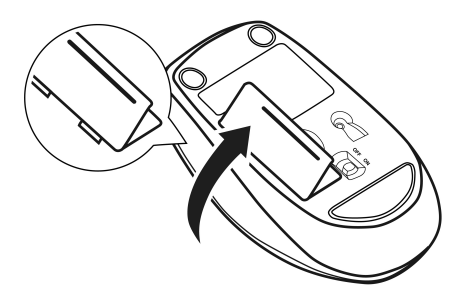

**4.** Slide the power switch down to turn on the mouse.

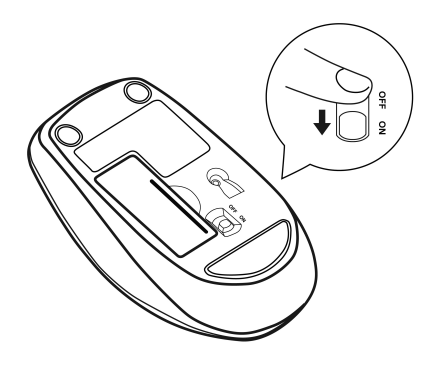

#### Connecting your wireless keyboard and mouse

**1.** Detach the receiver tag from the USB receiver.

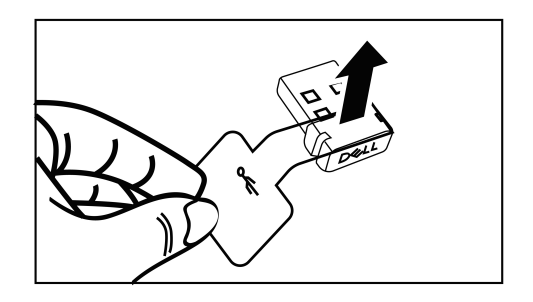

**2.** Install the USB receiver to the USB port on your computer.

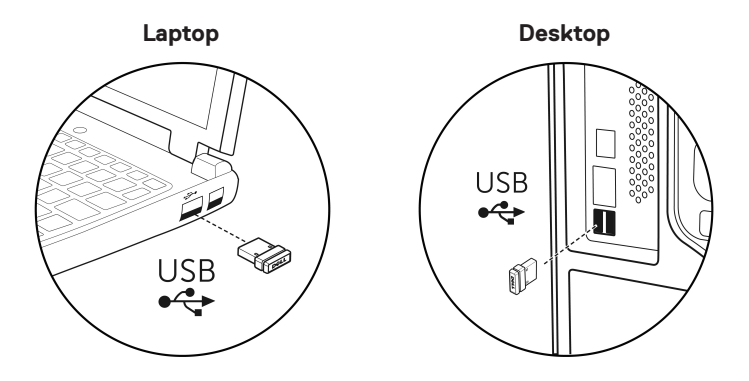

DELL

**3.** Slide the power switch down to turn on the mouse.

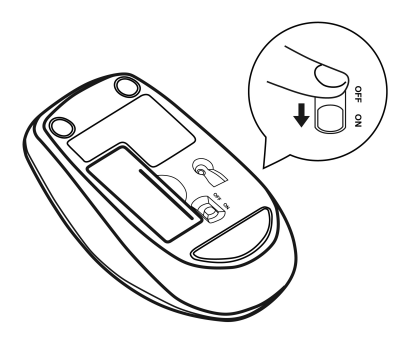

The keyboard and mouse are paired with your USB device.

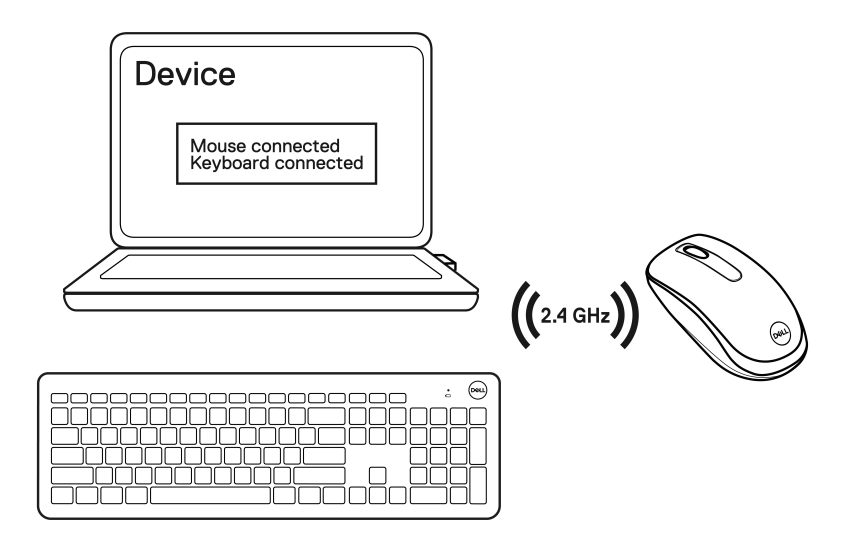

DELL

## Keyboard Specifications

#### **General**

Regulatory model KB3322Wt

- 
- 

Connection type Wireless (2.4 GHz with nano receiver)

- System requirement Windows Server 2012; 2012 R2, 2016 (RF receiver only)
	- Windows 8, 32/64-bit
	- Windows 10, 32/64-bit
	- Windows 11, 32/64-bit
	- Android
	- Chrome
	- MAC OS
	- Linux 6.x, Ubuntu 18 and Redhat 8 Enterprise
	- Free-DOS (RF receiver only)

#### **Electrical**

Operating voltage 1.9V – 3.0V Battery type Two AAA batteries

#### Physical characteristics

Weight (with batteries) 497 g (17.53 oz) Dimensions: Length 444.9 mm (17.52 inch)

Width 141.2 mm (5.56 inch)

Height 25.3 mm (1.00 inch)

DELI

#### **Environmental**

Temperature:

#### **Wireless**

RF resolution 24 GHz RF Operation distance Up to 10 meters

Operating -10°C to 50°C (14°F to 122°F) Storage -40°C to 65°C (-40°F to 149°F) Storage humidity 95% maximum relative humidity; non-condensing

Operating channel 2405MHz to 2474MHz

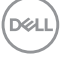

## Mouse Specifications

#### **General**

Regulatory model WM118t

Connection type Wireless (2.4 GHz with nano receiver)

- System requirement Windows Server 2012; 2012 R2, 2016 (RF receiver only)
	- Windows 8, 32/64-bit
	- Windows 10, 32/64-bit
	- Windows 11, 32/64-bit
	- Android
	- Chrome
	- Linux 6.x, Ubuntu
	- Free-DOS (RF receiver only)

#### **Electrical**

Operating voltage 0.9V – 1.5V

Battery type **One AA battery** 

#### Physical characteristics

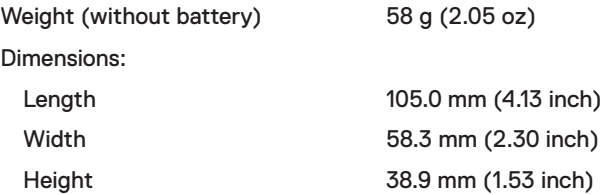

#### **Environmental**

Temperature:

#### **Wireless**

RF resolution 24 GHz RF Operation distance Up to 10 meters

Operating -10°C to 50°C (14°F to 122°F) Storage -40°C to 65°C (-40°F to 149°F) Storage humidity 95% maximum relative humidity; non-condensing

Operating channel 2405MHz to 2474MHz

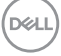

## Troubleshooting

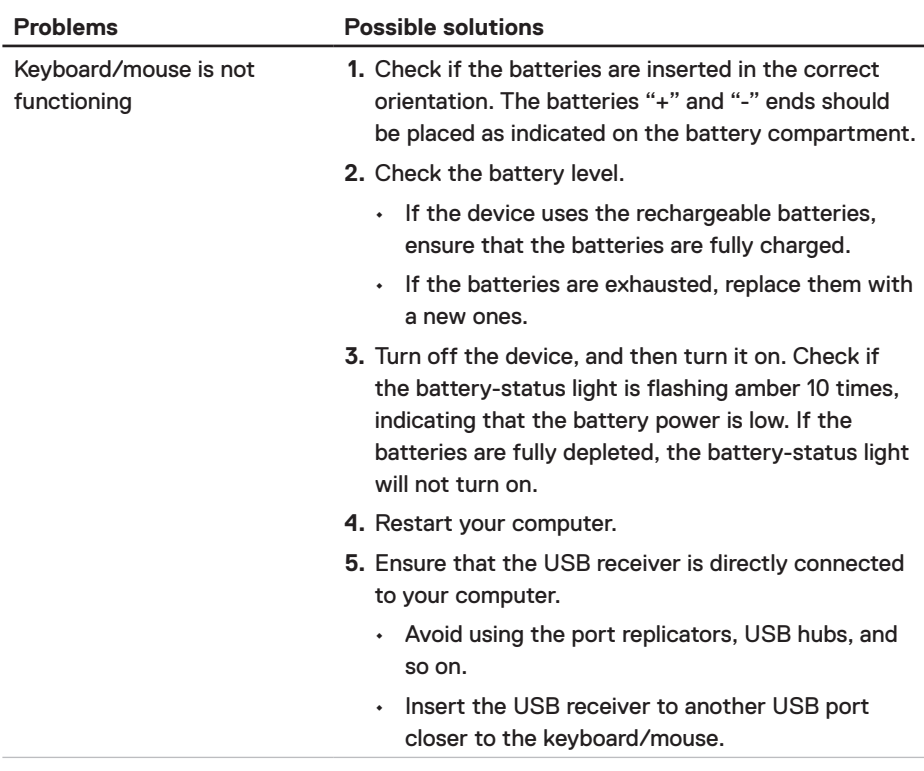

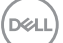

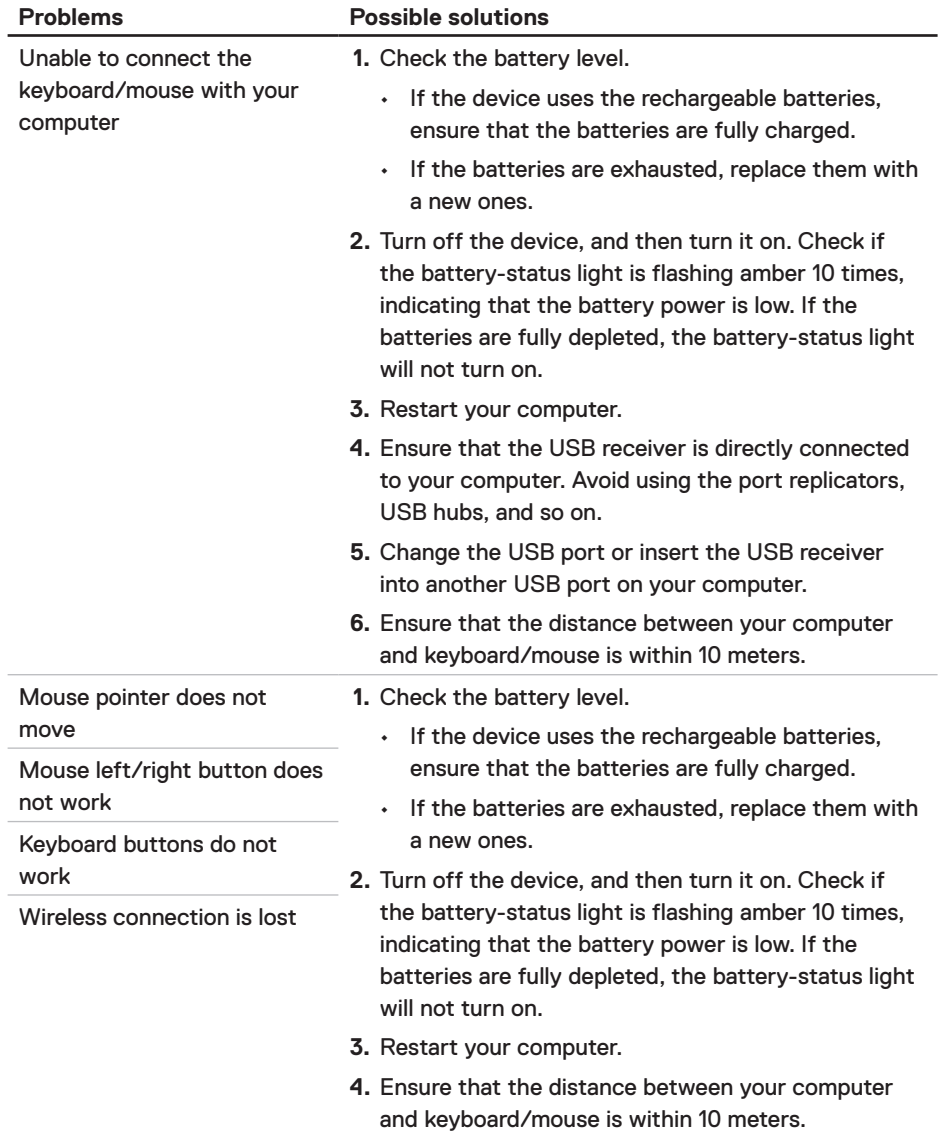

 $(\overline{DCL}$ 

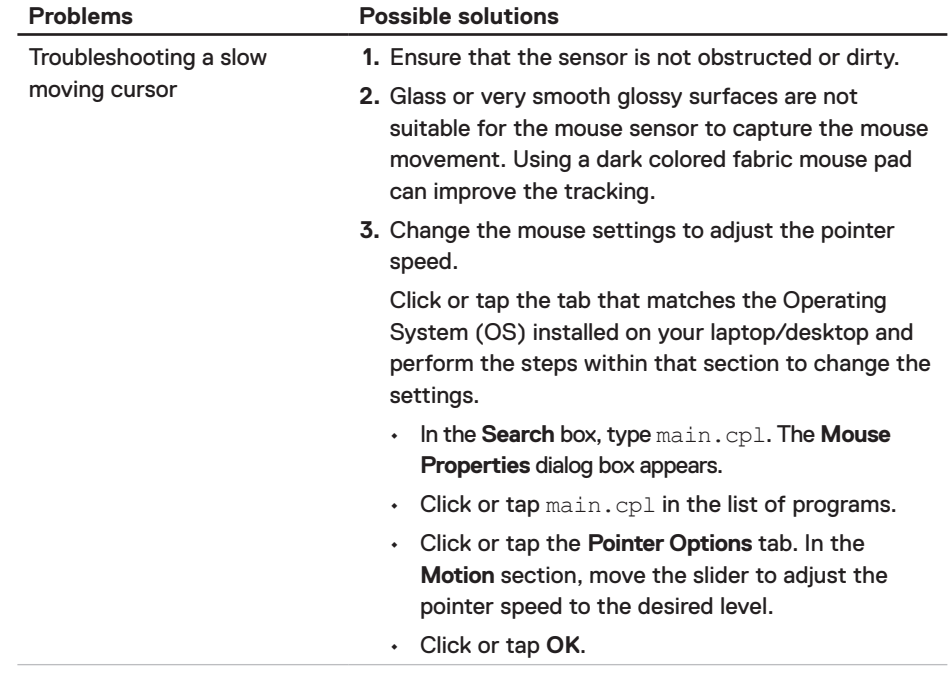

## Statutory Information

#### **Warranty**

#### Limited warranty and return policies

Dell-branded products carry a three-year limited hardware warranty. If purchased together with Dell system, it will follow the system warranty.

#### For U.S. customers:

This purchase and your use of this product are subject to Dell's end user agreement, which you can find at **Dell.com/terms**. This document contains a binding arbitration clause.

#### For European, Middle Eastern and African customers:

Dell-branded products that are sold and used are subject to applicable national consumer legal rights, the terms of any retailer sale agreement that you have entered into (which will apply between you and the retailer) and Dell's end user contract terms.

Dell may also provide an additional hardware warranty – full details of the Dell end user contract and warranty terms can be found by going to **Dell.com/terms**, selecting your country from the list at the bottom of the "home" page and then clicking the "terms and conditions" link for the end user terms or the "support" link for the warranty terms.

#### For non-U.S. customers:

Dell-branded products that are sold and used are subject to applicable national consumer legal rights, the terms of any retailer sale agreement that you have entered into (which will apply between you and the retailer) and Dell's warranty terms. Dell may also provide an additional hardware warranty – full details of Dell's warranty terms can be found by going to **Dell.com**, selecting your country from the list at the bottom of the "home" page and then clicking the "terms and conditions" link or the "support" link for the warranty terms.

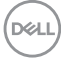

# tehnot=ka

Ovaj dokument je originalno proizveden i objavljen od strane proizvođača, brenda Dell, i preuzet je sa njihove zvanične stranice. S obzirom na ovu činjenicu, Tehnoteka ističe da ne preuzima odgovornost za tačnost, celovitost ili pouzdanost informacija, podataka, mišljenja, saveta ili izjava sadržanih u ovom dokumentu.

Napominjemo da Tehnoteka nema ovlašćenje da izvrši bilo kakve izmene ili dopune na ovom dokumentu, stoga nismo odgovorni za eventualne greške, propuste ili netačnosti koje se mogu naći unutar njega. Tehnoteka ne odgovara za štetu nanesenu korisnicima pri upotrebi netačnih podataka. Ukoliko imate dodatna pitanja o proizvodu, ljubazno vas molimo da kontaktirate direktno proizvođača kako biste dobili sve detaljne informacije.

Za najnovije informacije o ceni, dostupnim akcijama i tehničkim karakteristikama proizvoda koji se pominje u ovom dokumentu, molimo posetite našu stranicu klikom na sledeći link:

[https://tehnoteka.rs/p/dell-set-bezicni-mis-i-tastatura-km3322w-sryu-akcija](https://tehnoteka.rs/p/dell-set-bezicni-mis-i-tastatura-km3322w-sryu-akcija-cena/?utm_source=tehnoteka&utm_medium=pdf&utm_campaign=click_pdf)[cena/](https://tehnoteka.rs/p/dell-set-bezicni-mis-i-tastatura-km3322w-sryu-akcija-cena/?utm_source=tehnoteka&utm_medium=pdf&utm_campaign=click_pdf)